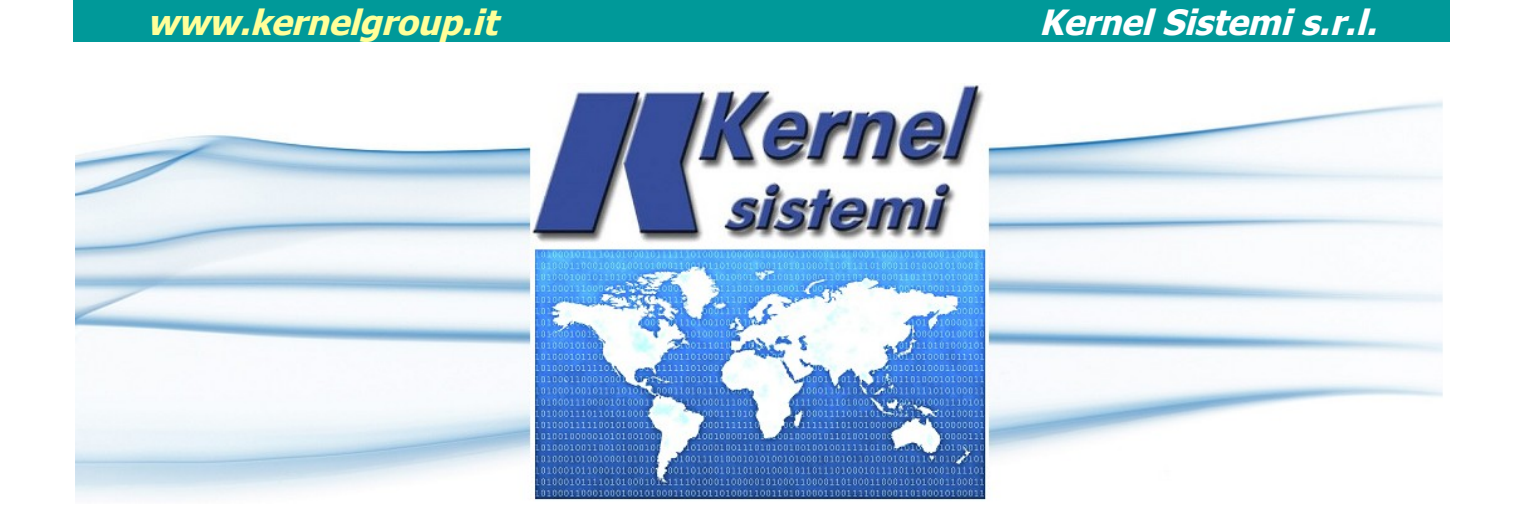

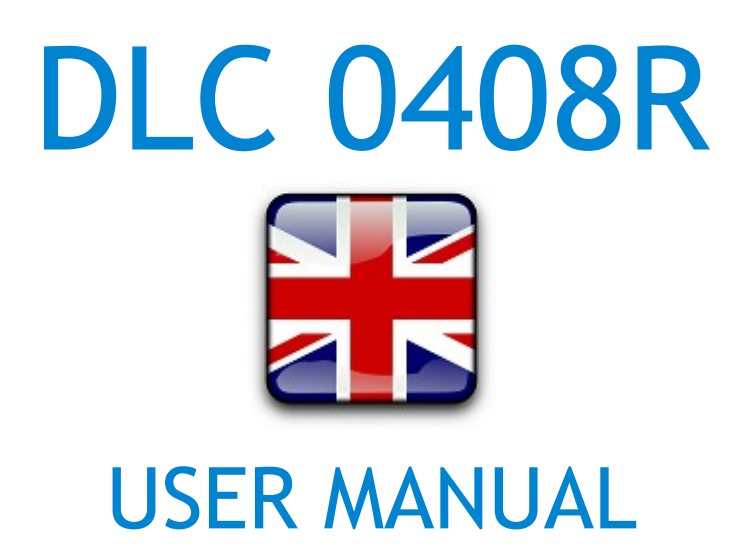

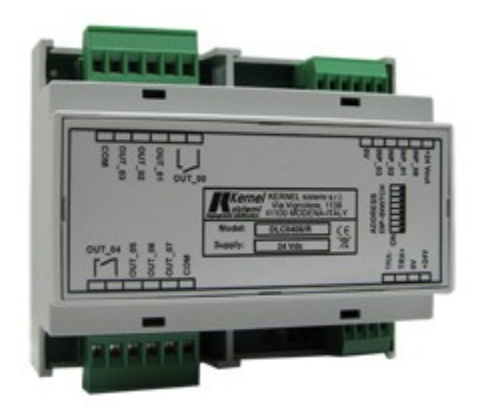

rev. 1.3 12 February 2021

# Kernel Sistemi Kernel Sistemi s.r.l., via Vignolese n. 1138 41126 Modena - ITALY Tel. 059 469 978 - Fax 059 468 874 www.kernelgroup.it

# **WARNING :**

The Kernel Sistemi s.r.l. reserves the right to modify at any time the content of this document, without prior notice to Customers following any changes or revisions.

# **INDEX**

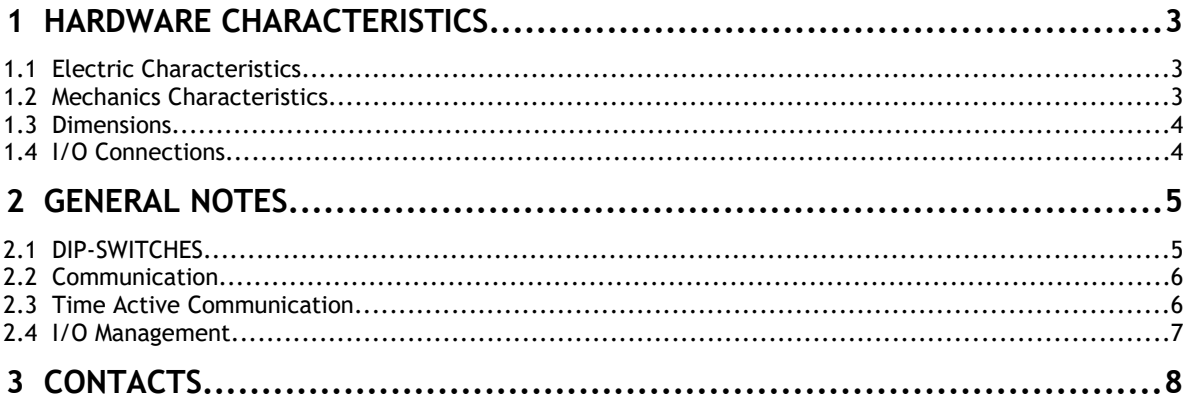

# **1 HARDWARE CHARACTERISTICS**

This chapter describes the hardware characteristics of "DLC\_0408R" :

## **1.1 Electric Characteristics**

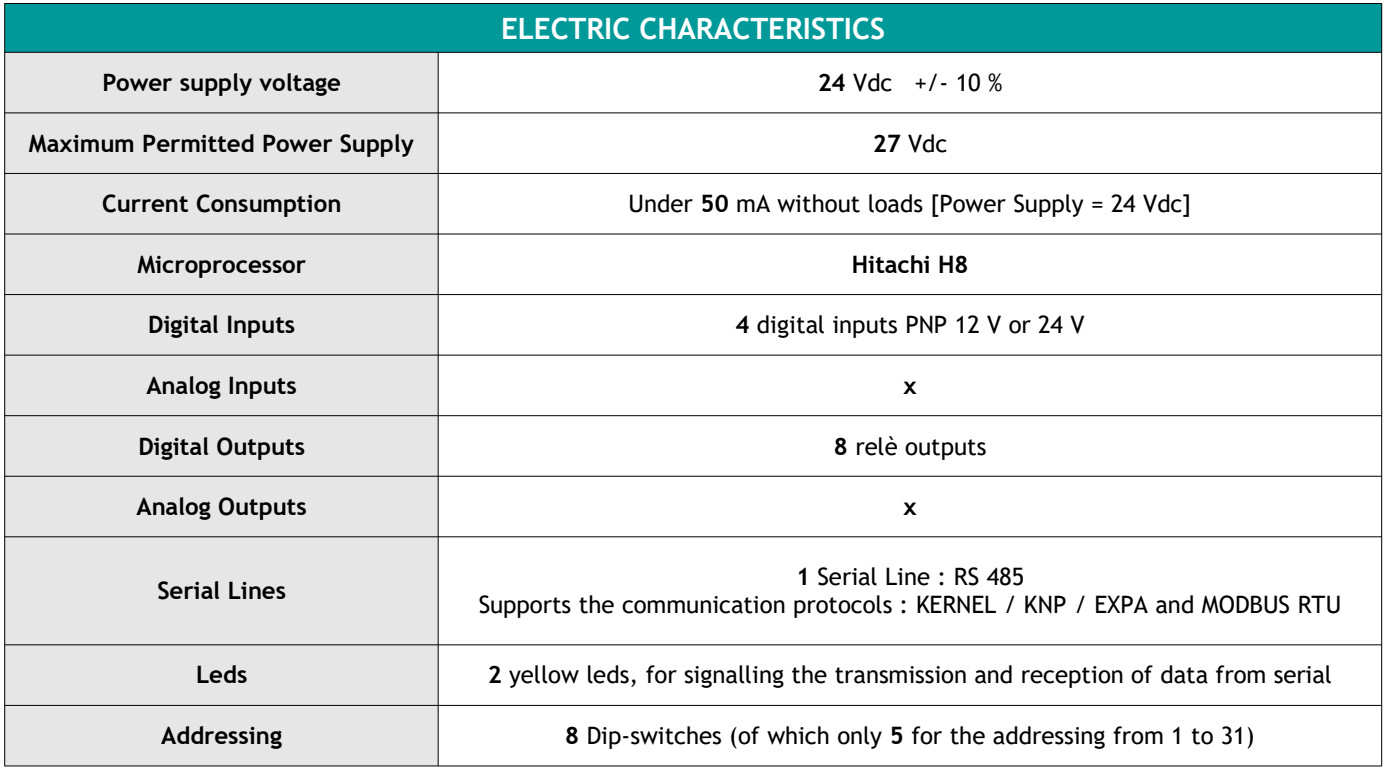

# **1.2 Mechanics Characteristics**

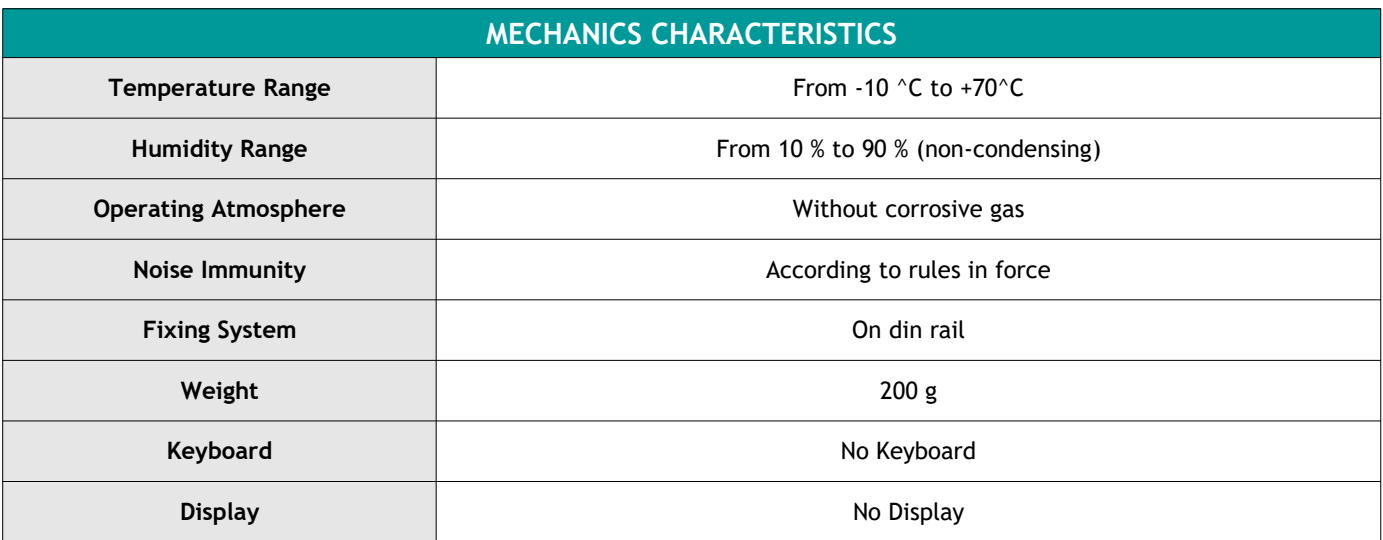

**www.kernelgroup.it** *Kernel Sistemi s.r.l.* 

## **1.3 Dimensions**

Front View 110x90 ; Depth 58 mm

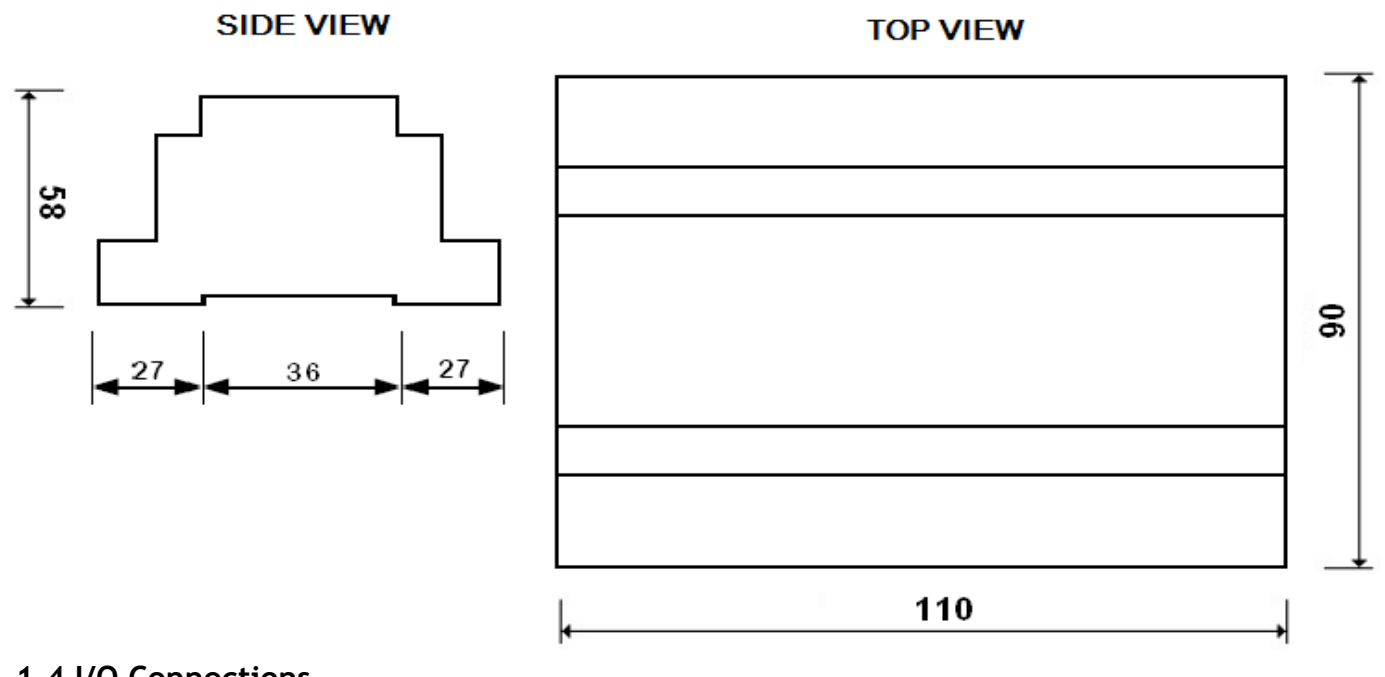

 **1.4 I/O Connections**

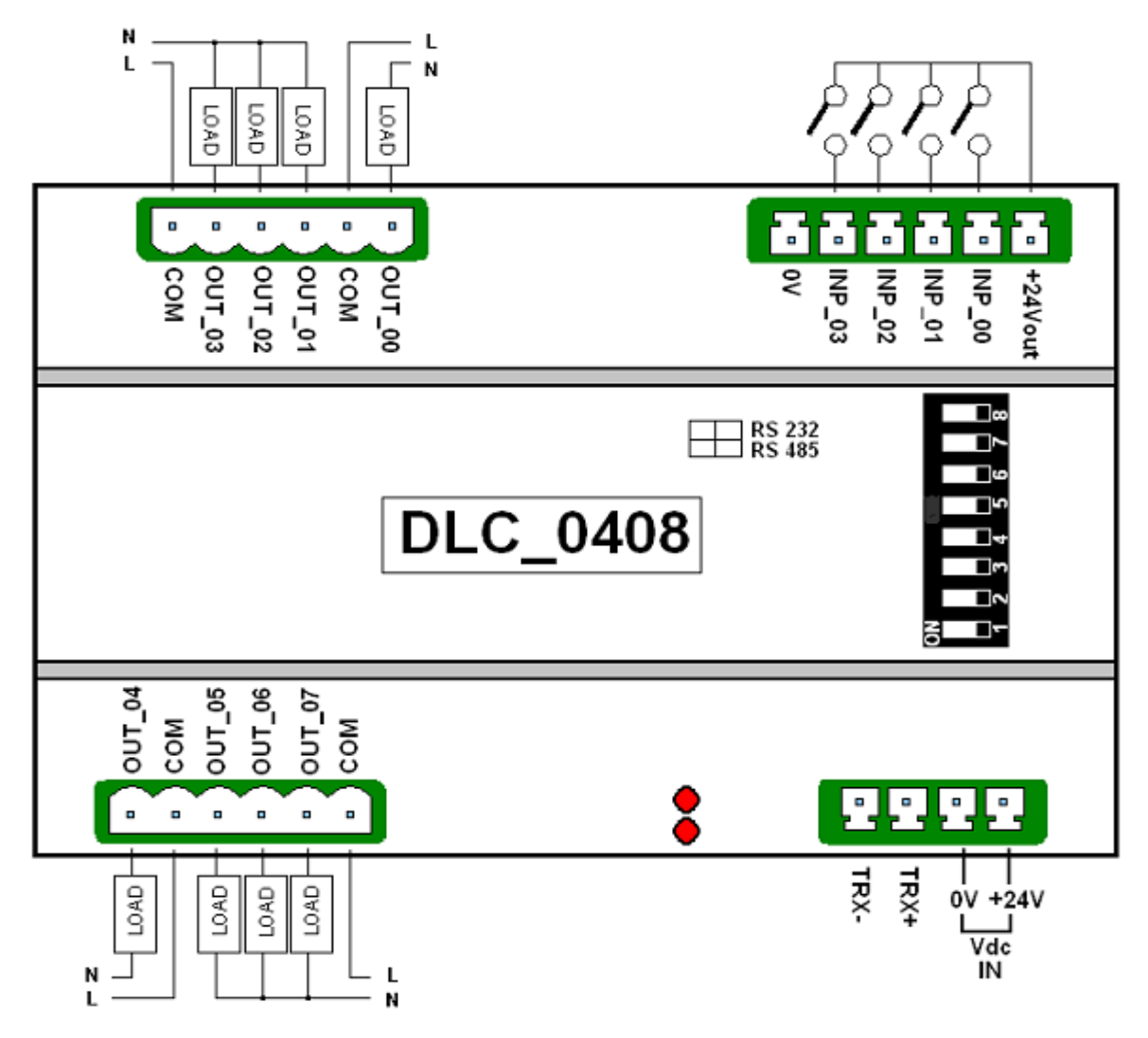

# **2 GENERAL NOTES**

In order to have a correct and complete picture on the use of DLC\_0408R and how to work with this object, it's appropriate to give some general information. The DLC\_0408R is a digital expansion module can be connected to Kernel devices, used mainly in building automation systems. Each individual module mounts 4 digital inputs (24 V) and 8 relay outputs; correctly configuring the application on the PLC and the addresses of the modules, it's possible to connect up to thirty! This allows a maximum of 120 digital inputs and 240 relay outputs in more than those which the PLC Kernel systems used, mounts already on board. Once established by software the number of modules DLC\_0408R that you want to connect, the I/O of those modules will be processed by the PLC Kernel exactly as normal I/O onboard PLC.

## **2.1 DIP-SWITCHES**

You can configure for each DLC\_0408R its own node address, baud rate and protocol, through the 8 suitable dipswitches (see hardware characteristics and the following figure).

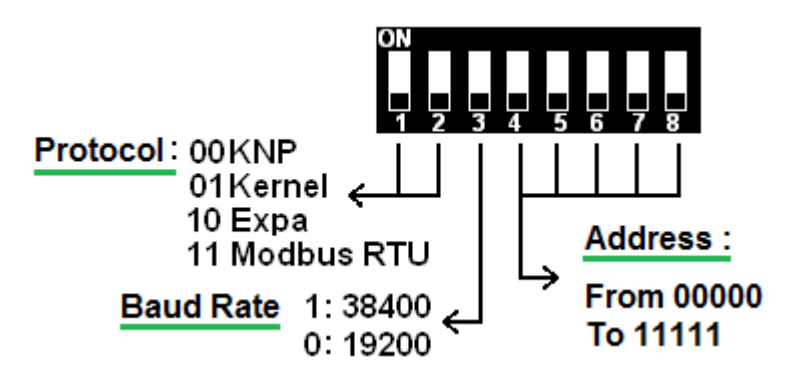

Here are some examples that help to understand :

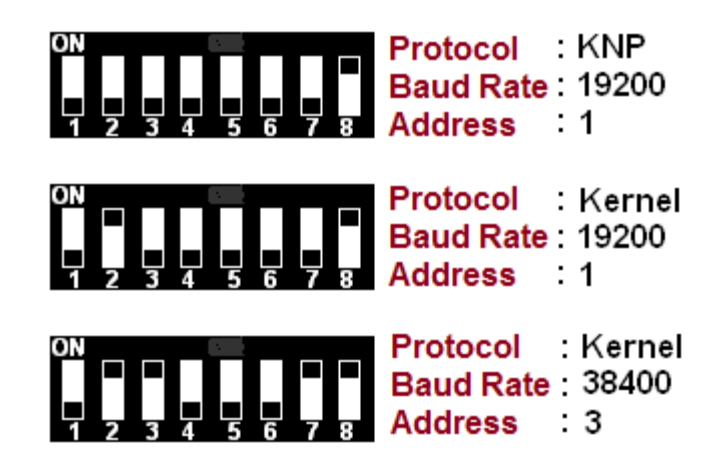

### **ATTENTION**

The "**Expa**" protocol (switch code "**10**") serves for the connection of the expansion with the STANDARD PLC! For more clarification on this particular protocol, directly consult the technical office of the KERNEL Sistemi s.r.l.

In the application program of the PLC of the Kernel Sistemi you need to set the NUMBER and the TYPE of EXPANSIONS that are connected. To do this it's necessary to open the project and go into the menu "Project

## **www.kernelgroup.it** *Kernel Sistemi s.r.l.*

Options" >> table "Serial" to set the number of expansions; click on the button "Configuring Expansion" to choose the type of expansions connected.

**IMPORTANT : the node address of each expansion set with the dip-switch must MATCH the one assigned automatically by the application program of the PLC of the Kernel Sistemi [see figure below] :**

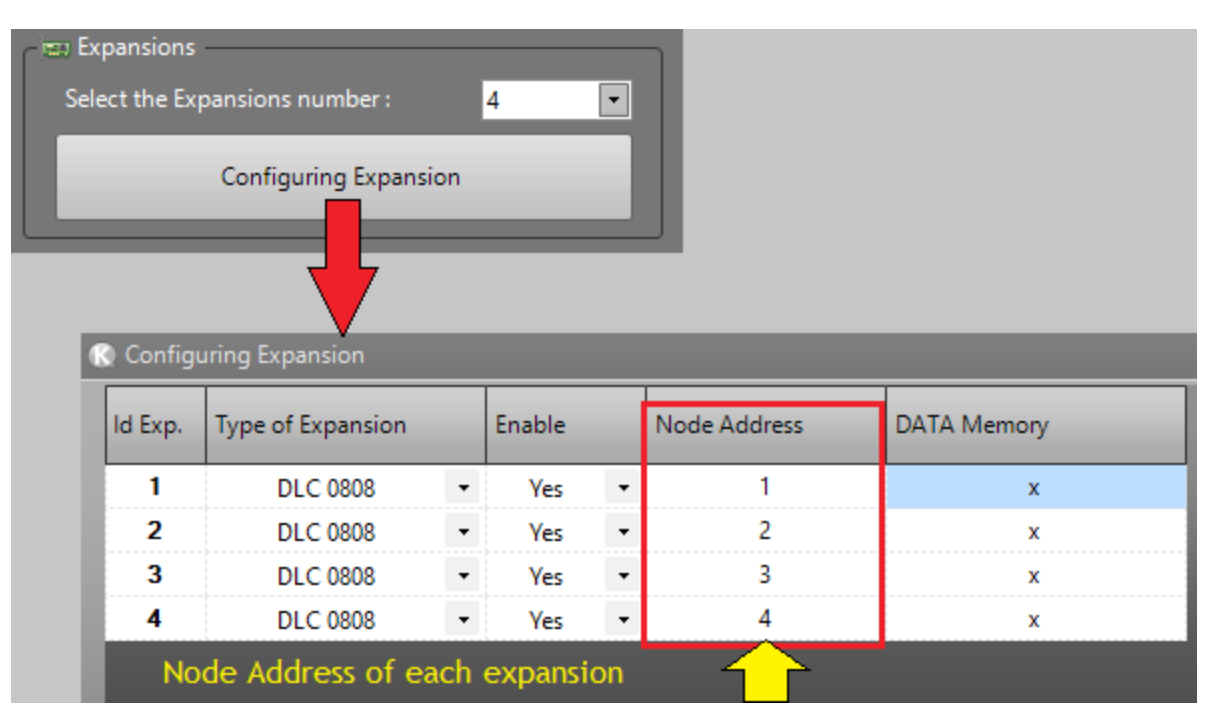

### **2.2 Communication**

### **The serial communication occurs only via RS 485. It will be necessary to set the protocol KNP\_MASTER 19200, N, 8, 1, on the PLC Kernel Sistemi.**

With the dip-switches 1 and 2 you select the COMMUNICATION PROTOCOL and with the dip-switch 3 you choose the BAUD RATE; according to the protocol set with the dip-switches, you need to select the corresponding protocol (within the PLC project) in the COM used between PLC and expansions. Also in this case it's necessary to open the PLC project and go to the menu "Project Options" >> table "Serial" to select the correct protocol :

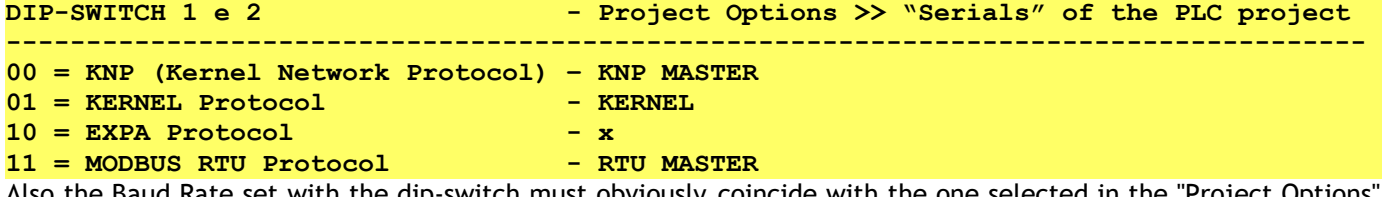

Also the Baud Rate set with the dip-switch must obviously coincide with the one selected in the "Project Options" >> table "Serial" in the COM used between PLC and expansions.

## **2.3 Time Active Communication**

The expansion has a time called "Time Active Communication", i.e. a waiting time within which, if an output of the expansion is high and within the fixed time isn't received by the module another command that puts high that output, it's brought to zero. This system mainly represents a security, because in the case in which the expansion was connected to a PLC Kernel and for some reason the communication between the two devices is interrupted, the outputs of the expansion after a time "X" would be placed at 0. The PLC Kernel, therefore, sends in continuation a command strings to the outputs expansions.

In the case you want to send only once the string of ignition of the outputs, it will be necessary to go to exclude this time; to do this it's possible to manipulate this value within the DATA memory 16 of the expansion.

The DATA.16 has default value equal to 10, i.e. 1 second; it's possible to vary as desired, and placing this value to 0 will exclude the "Time Active Communication".

# **2.4 I/O Management**

Once you have entered the correct number of expansions in the menu "Project Options" of the application program for the PLC Kernel which will be linked (see figure above), will be available the inputs and the outputs in blocks of 8 elements (8 I/O), clearly in the case of expansion 0408R since it has only 4 inputs will use only the first 4 inputs of each block of 8 elements [starting from the I/O 32, will be 4 used and 4 unused]. See example :

```
Expa. 0408R Addr. 1 : Inputs from INP_32 to INP_35 + Outputs from OUT_32 to OUT_39
Expa. 0408R Addr. 2 : Inputs from INP_40 to INP_43 + Outputs from OUT_40 to OUT_47
Expa. 0408R Addr. 3 : Inputs from INP_48 to INP_51 + Outputs from OUT_48 to OUT_55
Expa. 0408R Addr. 4 : Inputs from INP_56 to INP_59 + Outputs from OUT_56 to OUT_63
ecc...
```
In the case in which the expansions aren't controlled by a PLC Kernel, but from any other device with the different protocol from KNP, to manage I/O, you will not be able to act on the INP / OUT from 32 forward; it will be necessary to act on the 16 bit DATA Memory 00 for inputs and 01 for the outputs. These are 2 WORD\_WIDE DATA (16 Bit) and each bit corresponds an input or an output : INPUTS :

DATA.00 = Will contain the status of INPUTS from 00 to 03 OUTPUTS :

DATA.01 = Will contain the status of OUTPUTS from 00 to 07

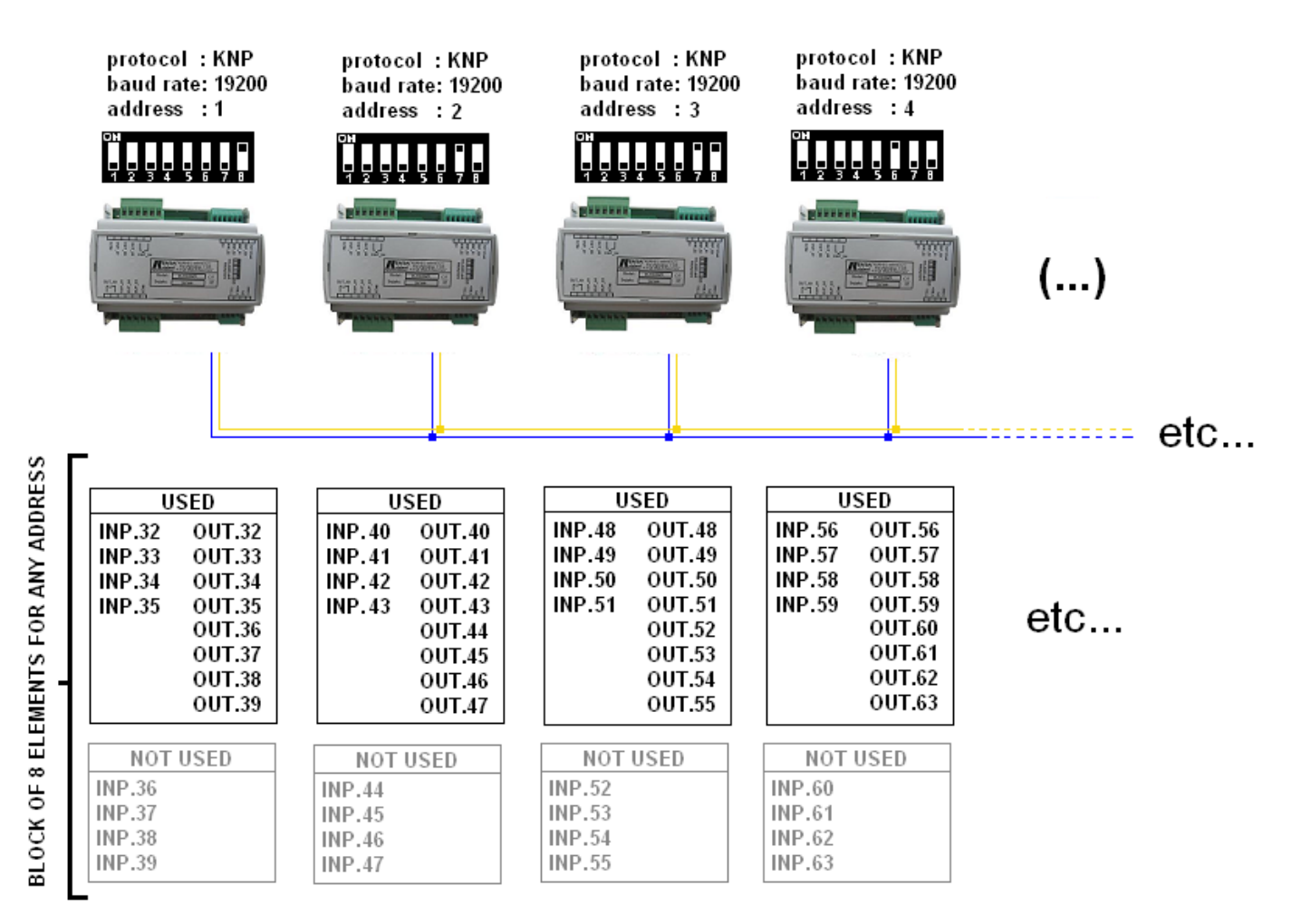

**www.kernelgroup.it** *Kernel Sistemi s.r.l.* 

# **3 CONTACTS**

### **GENERAL**

Tel: 059 469978 website: [www.kernelgroup.it](http://www.kernelgroup.it/) e-mail: [info@kernelgroup.it](mailto:info@kernelgroup.it)

### **COMMERCIAL**

Sig.ra Linda Mammi Tel: 059 469978 Int. 207 e-mail: [sales@kernelgroup.it](mailto:sales@kernelgroup.it) Skype: mammi.kernel

#### **ADMINISTRATION**

Sig.ra Paola Morandi Tel: 059 469978 Int. 201 e-mail: [amministrazione@kernelgroup.it](mailto:amministrazione@kernelgroup.it) Skype: morandi.kernel

### **PURCHASING and PRODUCTION**

Sig. Stefano Catuogno Tel: 059 469978 Int. 204 e-mail: [produzione@kernelgroup.it](mailto:produzione@kernelgroup.it) Skype: catuogno.kernel

#### **TECHNICAL OFFICE**

Sig. Alessandro Muratori Tel: 059 469978 Int. 205 e-mail: [alessandro.muratori@kernelgroup.it](mailto:alessandro.muratori@kernelgroup.it) Skype: muratori.kernel

> Support Tel: 059 469978 Int. 209 e-mail: [support@kernelgroup.it](mailto:support@kernelgroup.it) Skype: support.kernel

> > Sig. Morisi Luca

e-mail: [luca.morisi@kernelgroup.it](mailto:luca.morisi@kernelgroup.it) Skype: morisi.kernel

Kernel Sistemi s.r.l., via Vignolese n. 1138 41126 Modena - ITALY Tel. 059 469 978 - Fax 059 468 874 www.kernelgroup.it